# CD/DVD Drive Replacement Instructions

Follow the instructions in this sheet carefully. Failure to follow these instructions could damage your equipment and void its warranty.

**Note:** Written and video instructions covering customer-installable parts are available at http://www.info.apple.com/installparts/.

#### **Warning: During this procedure, keep small parts away from chlldren.**

## **Tools Required**

The only tool required for this procedure is a Phillips screwdriver.

# **Opening the Computer**

**Warning: Always shut down your computer before opening it to avoid damaging its internal components or causing injury. After you shut down the computer, the internal components can be very hot. Let the computer cool down before continuing.**

- 1. Place your computer on a clean, flat surface.
- 2. If you think your computer is in sleep, press the power button on the front of the computer to wake it.
- 3. Shut down your computer and wait five minutes before continuing.
- 4. If you attached a security cable through the computer's lockable cover latch, remove the cable.
- 5. Unplug all other cables from the computer except the power cord.
- 6. Touch the metal PCI access covers on the back of the computer. **(Figure 1)**

**Important:** To avoid electrostatic discharge, always ground yourself by touching the port access covers before you touch any parts or install any components inside the computer. To avoid static electricity building back up in your body, do not walk around the room until you have completed the installation and closed the computer.

7. Unplug the power cord.

**Warning: The power supply in your computer is a high-voltage component and should not be opened for any reason, even when the computer is off. If the power supply needs service, contact your Apple reseller or Apple Authorized Service Provider.**

- 8. Lift the latch on the right side access panel.
- 9. Gently lower the access panel until it lies flat. To avoid scratching the case, lower the panel onto a soft, clean cloth. **(Figure 2)**

**Warning: If you see any lights glowing on the main logic board, the computer has not been shut down. Close the side access panel and shut down the computer before proceeding.**

# **Removing the Installed CD/DVD Drive**

**Warning: Handle the installed CD/DVD drive with care. Hold it by both metal sides and do not apply force to the drive's center. Never lift or hold the drive by the front panel.**

- 1. With a Phillips screwdriver, remove the four screws that attach the drive carrier to the chassis. **(Figure 3)**
- 2. Supporting the bottom of the carrier, slide it back and rotate it so you can reach the drive cables. **(Figure 4)**
- 3. Carefully detach the ribbon cable tape from the top of the carrier. **(Figure 5)**
- 4. Disconnect the following cables from the back of the CD/DVD/Zip drives **(Figure 5)**:
	- ribbon cable from the CD/DVD and Zip drives
	- power cable (P6) from the CD/DVD drive
	- power cable (P7) from the Zip drive
- 5. Remove the carrier and drives from the computer.
- 6. Remove the four CD/DVD drive carrier mounting screws. **(Figure 6)**
- 7. Slide the drive out of the carrier.

### **Installing the Replacement CD/DVD Drive**

**Warning: Handle the replacement CD/DVD drive with care. Hold it by both metal sides and do not apply force to the drive's center. Never lift or hold the drive by the front panel.**

1. Position the drive in the upper bay of the drive carrier, insert the screws from the old drive through the holes in the carrier, and tighten to secure the drive to the carrier.

- 2. Connect the cables to the Zip drive and CD/DVD drive:
	- middle connector on the power cord bundle to the Zip drive.
	- middle connector on the ribbon cable to the Zip drive.
	- end of the power cord bundle to the CD/DVD drive.
	- end of the ribbon cable to the CD/DVD drive.
- 3. Reattach the ribbon cable tape to the top of the carrier.
- 4. Insert the drive carrier into the computer, making sure the pegs on the bottom of the carrier fit into the two notches in the drive shelf. **(Figure 7)**
- 5. Reinsert the four carrier mounting screws you removed earlier and tighten them to secure the drive carrier to the chassis.

## **Closing the Computer**

- 1. Raise the side access panel, lift the latch, and press the panel against the case until it snaps securely into place.
- 2. Reconnect all cables and restart your computer.

**Warning: Never turn on your computer unless all of its internal and external parts are in place and it is closed. Operating the computer when it is open or missing parts can damage your computer or cause injury.**

#### **Apple Computer, Inc.**

© 2001 Apple Computer, Inc. All rights reserved.

Under the copyright laws, this document may not be copied, in whole or in part, without the written consent of Apple.

The Apple logo is a trademark of Apple Computer, Inc., registered in the U.S. and other countries. Use of the "keyboard" Apple logo (Option-Shift-K) for commercial purposes without the prior written consent of Apple may constitute trademark infringement and unfair competition in violation of federal and state laws.

Every effort has been made to ensure that the information in this document is accurate. Apple is not responsible for printing or clerical errors.

Apple Computer, Inc. 1 Infinite Loop Cupertino, CA 95014-2084 USA + 1 408 996 1010 http://www.apple.com

Apple, the Apple logo, Mac, Macintosh, and the Mac logo are trademarks of Apple Computer, Inc., registered in the U.S. and other countries.

Power Mac is a trademark of Apple Computer, Inc.

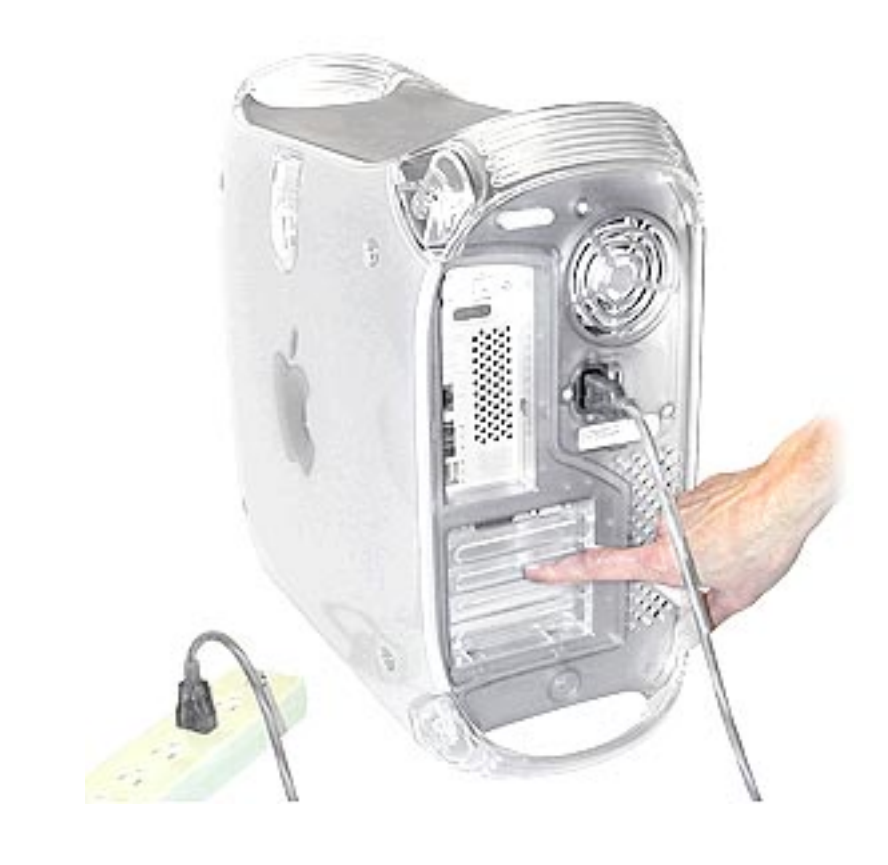

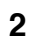

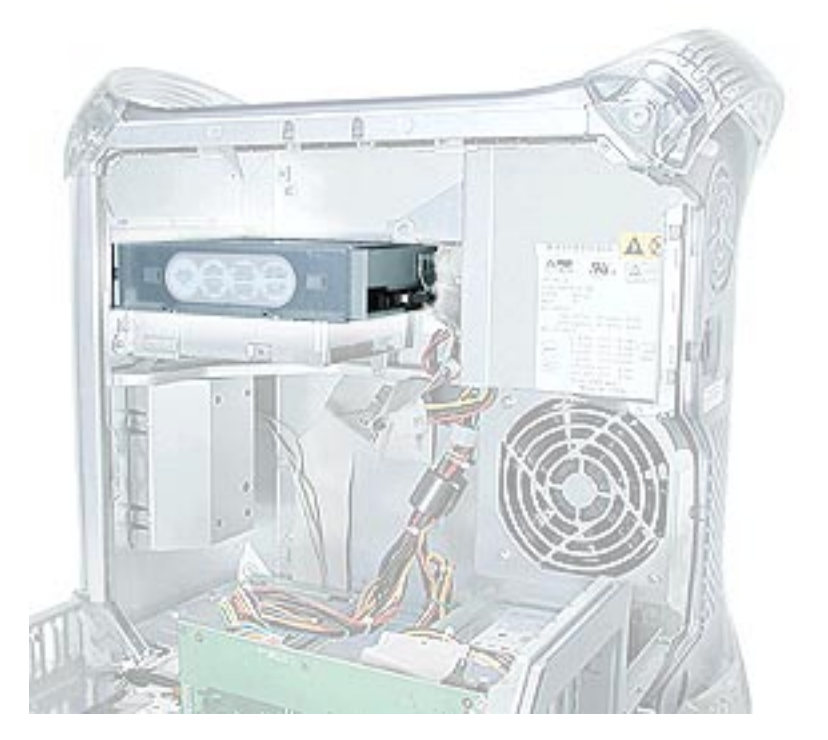

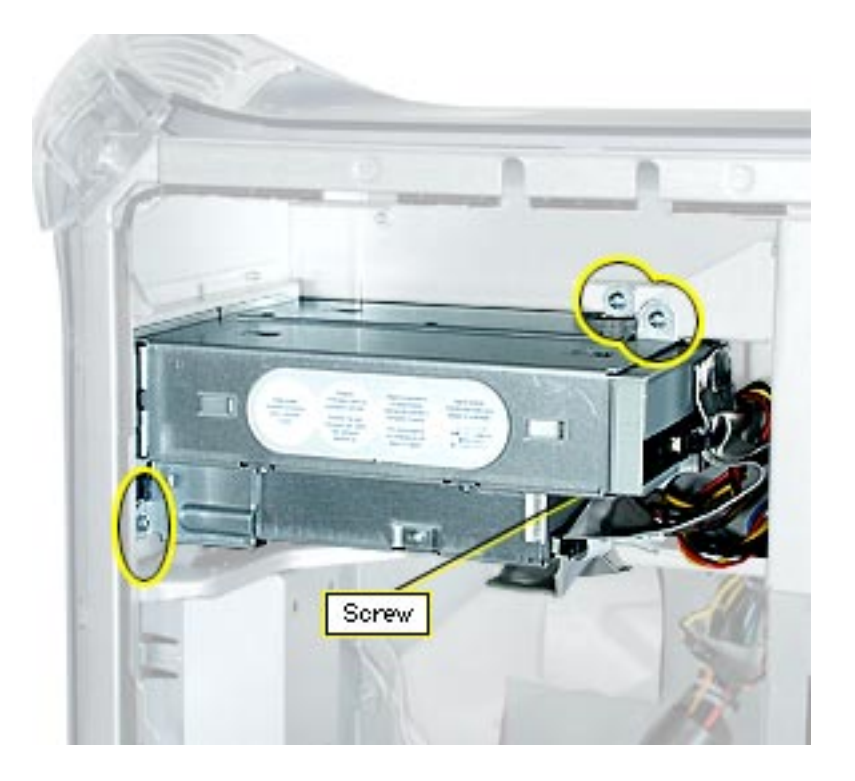

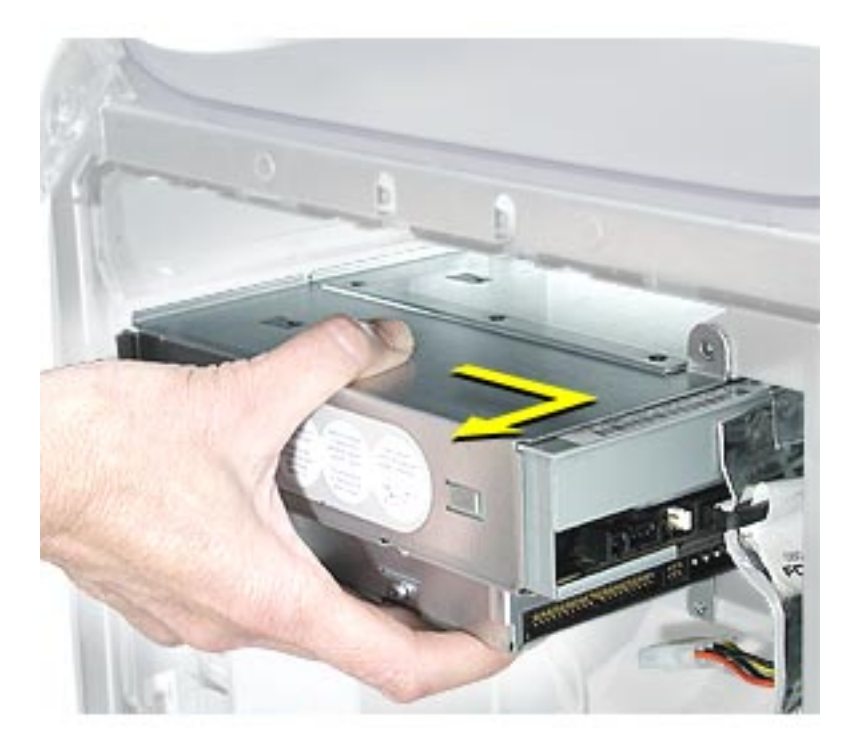

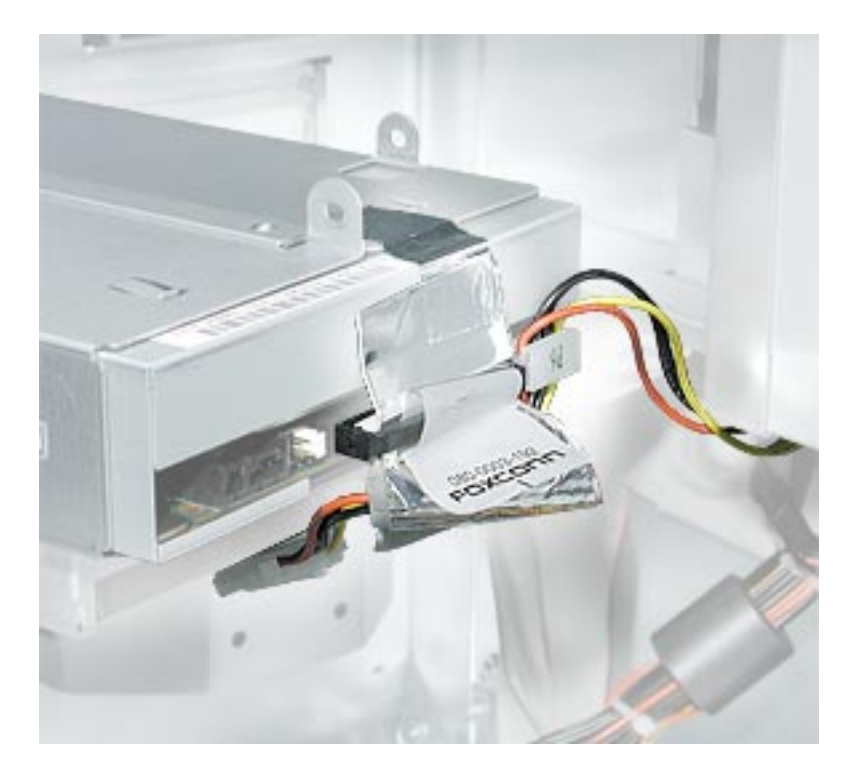

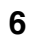

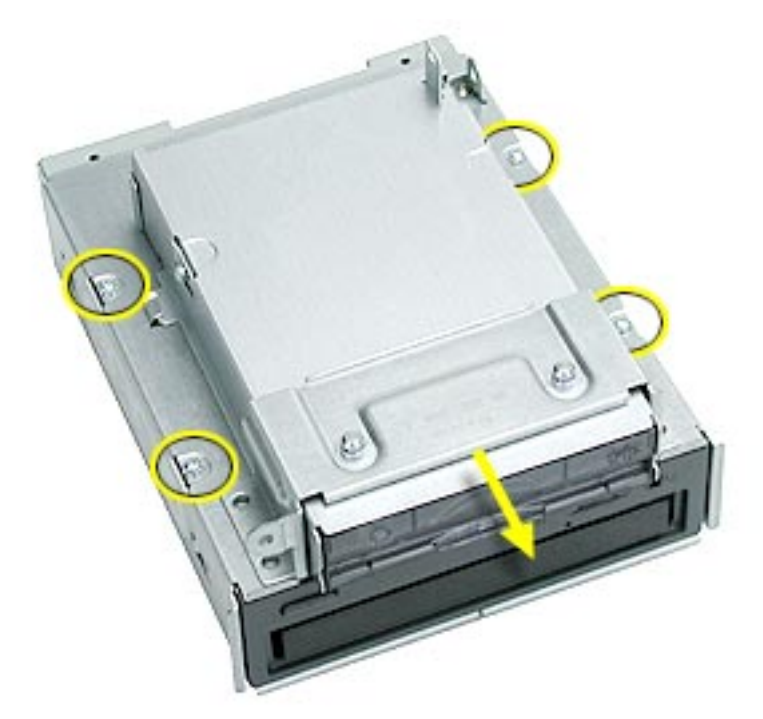

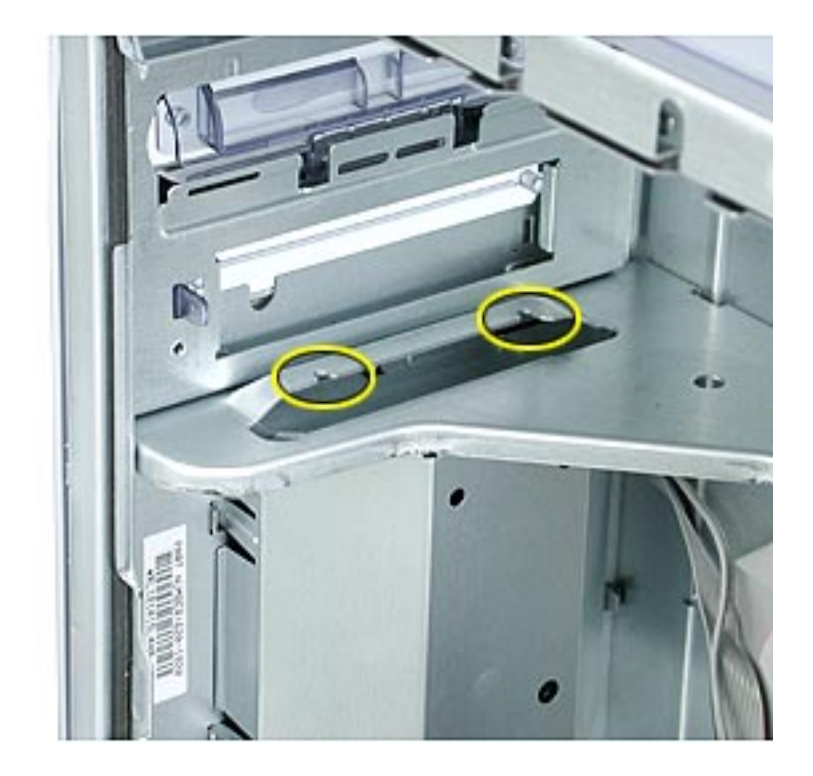

**7**

Free Manuals Download Website [http://myh66.com](http://myh66.com/) [http://usermanuals.us](http://usermanuals.us/) [http://www.somanuals.com](http://www.somanuals.com/) [http://www.4manuals.cc](http://www.4manuals.cc/) [http://www.manual-lib.com](http://www.manual-lib.com/) [http://www.404manual.com](http://www.404manual.com/) [http://www.luxmanual.com](http://www.luxmanual.com/) [http://aubethermostatmanual.com](http://aubethermostatmanual.com/) Golf course search by state [http://golfingnear.com](http://www.golfingnear.com/)

Email search by domain

[http://emailbydomain.com](http://emailbydomain.com/) Auto manuals search

[http://auto.somanuals.com](http://auto.somanuals.com/) TV manuals search

[http://tv.somanuals.com](http://tv.somanuals.com/)